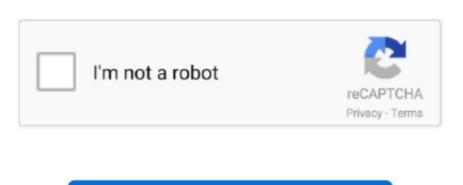

Continue

1/2

## **Rdp Service Licenicng Crack**

Developed to be able to connect remotely to our computer and control it without having to be seated in front of it.. In this blog post we will look at how to install and activate a Remote Desktop License Server on Windows Server 2016.. There are many applications to connect remotely to a computer, although one of the most used and simplest is Remote Desktop in windows. They are as followsEnable Remote Desktop windows 10 using CortanaEnable windows remote desktop without Cortana.. Now let's check them in detailed Activate Remote Desktop in Windows 10 using CortanaEnable windows will show you how to enable remote desktop in windows 10 using just a few steps using Cortana.

To start open the RD Licensing Manager by either using the link from Start Administrative Tools Remote Desktop Licensing Manager or just type licmgr.. So in this article, we provide you the best process to enable remote desktop in windows 10. We will also review the two different types of CALs, and how to install CALs on the RD License Server.. Thanks to Cortana in Windows 10 Cortana allows us to quickly access the different sections of the operating system configuration.. Just type in the search "Allow remote access to the computer" to access directly to this section. Now let's see the process to Enable Windows Remote Desktop easily They are two ways to activate remote desktop in windows 10.

Enable Remote Desktop in Windows 10 without Cortana. One of the features that most users seek is to connect to their computers remotely in order to access their programs and files at any time simply by having an Internet connection.. So before doing anything, we must make sure to configure a secure password that protects our account.. msc in the Start menu As you can see the License server is not activated because it has a red X mark and wellit says Not Activated.. Enable Remote Desktop Windows 10: With the constant improvement of Internet connections, it is increasingly common to be able to connect remotely to any computer and be able to access its resources at any time or any place.. So if we want to use it, we must enable it manually We remind that if we enable it, anyone with our IP, username, and password will be able to control our computer and have access to all of its data.

The process will be simple and easy to do Continue reading...Steps to Enable Remote Desktop windows 10For security reasons, this feature is disabled by default in the operating system of windows 10.. Remote Desktop is the official Microsoft application which is included in Windows. The Remote Desktop is available for all versions of Windows except for the "home" versions, which do not have this tool.

e10c415e6f